GitHub Partner Engineering 2020

# Getting Started with GitHub Actions

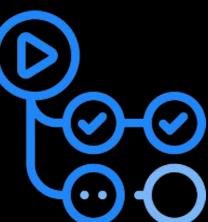

#### What is GitHub Actions?

GitHub Actions is a new feature that allows you to customize your workflow on GitHub. Originally released in beta in 2018, the latest version includes powerful CI/CD primitives, a familiar YAML syntax, and the ability to run as a script or in a container!

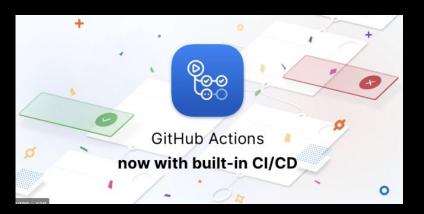

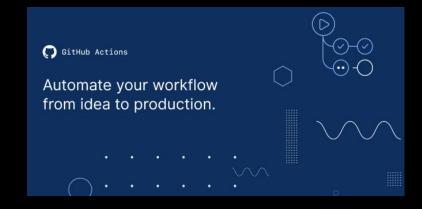

# Concepts X

## **GitHub Actions Core Concepts**

#### GitHub Actions

 The entire product. GitHub Actions turns your repositories into serverless functions, written by you.

#### Action

 Can be consumed by other repositories on the GitHub graph to automate development workflows

#### Workflow

- Lets you codify useful processes to your liking in your repo, and can utilize Actions
- Automation for CI/CD, PR/issues management, or anything from your repo

#### Runner

A GitHub service in each virtual environment that waits for available jobs

#### **Actions Characteristics**

- Triggered by events in GitHub
- Triggered by events outside of GitHub via repository dispatch API
- Actions can be:
  - Docker containers
  - JavaScript
- No user interaction
- Best for stateless flows
  - i.e., does not have to remember what happened in the previous run
- Can wrap CLIs or use APIs
- Currently runs only in per repo basis.

#### **Actions Flow**

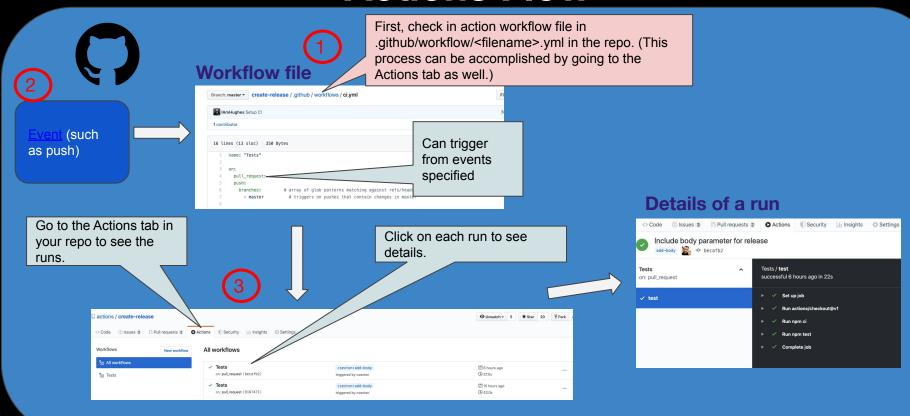

# Creating Your First Workflow

#### Workflows

- Workflows let you codify useful processes to your liking in your repo
- Automation

## **Enabling GitHub Actions in a Repo**

Make sure the repo you are working in now has an Actions tab.

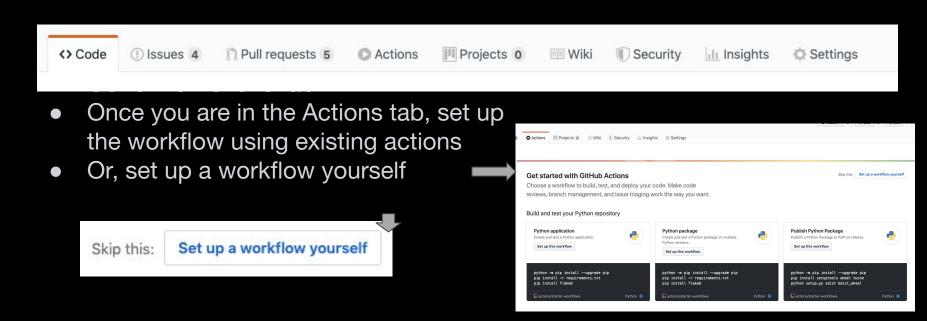

#### Secrets

- Secrets can be set under Settings-> Secrets
- Information about secrets can be found here.
- GITHUB TOKEN is already available without adding to secrets

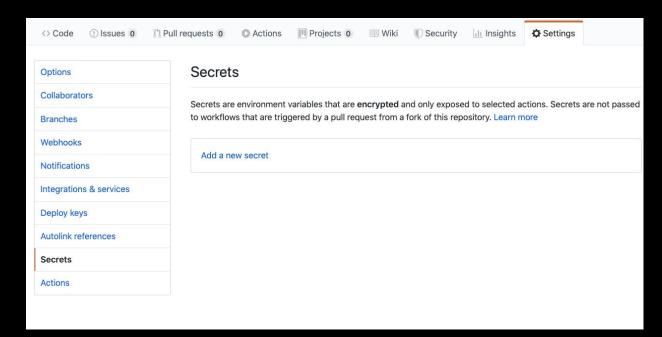

## **Enabling Actions Workflow in a Repo**

 You can also just create a .yml file in the .github/workflows directory in a repo.

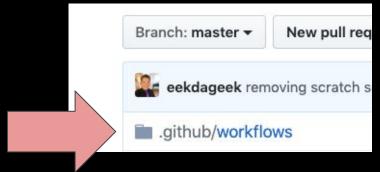

#### **Workflow File**

In the "run" section of the workflow file, you can run multiple commands for the virtual host machine you specify.

```
# array of glob patterns matching against refs/heads. Optional; defaults to all
- master
                # triggers on pushes that contain changes in master
                                     Virtual host machine
                                     specified (Available
                                    virtual hosts)
runs-on: ubuntu-latest
- uses: actions/checkout@v1
                               # this is an action
                               # this is another action
- uses: actions/setup-node@v1
- name: running basic commands on ubuntu # just showing how we can run commands
     ls -lstra # shell command!
                                                          Can run multiple
     pwd # another shell command
                                                          commands to
- name: npm install, test
                                                          accomplish your tasks
     npm install
     npm test
```

#### **Modularize**

```
jobs:
 build and release:
   name: Build and Release
   runs-on: ubuntu-latest
   steps:
     - name: Checkout code
       uses: actions/checkout@v1.0.0
                                                   Modularize as much
     - name: Lint code
       uses: actions/linting@v1.0.0
                                                   as possible
     - name: Build project
       run:
         nom build
     - name: Run tests
       run:
         npm test
     - name: Create draft release
       id: create draft release
       uses: actions/create-draft-release@v1.0.0
       env:
         # Access the 'GITHUB TOKEN' secret from the repository'
         GITHUB_TOKEN: ${{ secrets.GITHUB_TOKEN }}
       with:
         # Access the 'ref' from the 'github' payload object
         tag_name: ${{ github.ref }}
         release_name: Release ${{ github.ref }}
         draft: true
```

prerelease: false

Sample code found <u>here</u>.

# Creating Your First Action

#### Actions

- Reusable units of code
- Can be as simple as the example on the right

```
# action.yml
name: 'Hello World'
description: 'Print greeting message'
author: 'GitHub'
inputs:
  greeting:
    description: 'Who to greet'
    default: 'world'
runs:
  using: 'node12'
  main: 'index.js'
// index.js
const core = require('@actions/core'); // npm install this
async function run() {
  try {
    const greeting = core.getInput('greeting');
    console.log(`Hello, ${greeting}!`);
  catch (error) {
    core.setFailed(error.message);
run();
```

#### **Hello World Actions!**

- Javascript
  - Javascript Hello World Action
- Container
  - Docker Hello World Action

### Container vs. JavaScript Actions

|                     | JavaScript Action                 | Container Action |
|---------------------|-----------------------------------|------------------|
| Virtual Environment | Linux, macOS, Windows             | Linux            |
| Language            | Anything that compiles JavaScript | Any              |
| Speed               | 44                                | <u>4</u>         |

#### JavaScript-based Actions are preferred:

- They run on all virtual environments (Linux, macOS, Windows)
- The user experience is improved
- We have <u>actions/toolkit</u> and <u>actions/javascript-action</u> available as a good way to get started building JS-based actions.

# References

## **Example GitHub Actions**

- setup-node
- create-release
- upload-release-asset
- javascript-action

Other GitHub Actions can be found here

#### **Quick Links**

- Core concepts for GitHub Actions
- GitHub Actions Documentation
- Usage limits
- Workflow syntax
- Authenticating with the GITHUB TOKEN
- Current supported virtual environments
- Events that trigger workflows